# EX/LX

# Pentium II<sup>®</sup> Mainboard

# **User's Manual**

Model : EX/LX

Manual version : English, version 1.0

Release Date : June 15, 1998

## Copyright

Copyright © 1998 by this company. All rights reserved.

No part of this publication may be reproduced, transmitted, transcribed, stored in a retrieval system, or translated into any language in any form or by any means, electronic, mechanical, magnetic, optical, manual or otherwise, without the prior written consent of the copyright holders.

The contents of this publication are subject to change. This company reserves the right to alter the contents of this publication at any time and without notice. The contents of this publication may contains inaccuracies or typographical errors and is supplied for informational use only.

Intel and Pentium are registered trademarks of Intel Corporation.

OS/2 and IBM are registered trademarks of International Business Machines.

Windows and MS-DOS are registered trademarks of Microsoft Corporation.

AWARD is a registered trademark of Award Software Inc.

Other brand, corporate, and product names may or may not be registered trademarks or copyright of their respective companies.

### FCC & & DOC Compliance

#### **Federal Communications Commission Statement**

This device complies with FCC Rules Part 15. Operation is subject to the following two conditions:

- ♦ This device may not cause harmful interference, and
- ♦ This device must accept any interference received, including interference that may cause undesired operation.

This equipment has been tested and found to comply with the limits for a Class B digital device, pursuant to Part 15 of the FCC Rules. These limits are designed to provide reasonable protection against harmful interference in a residential installation. This equipment generates, uses and can radiate radio frequency energy and, if not installed and used in accordance with the manufacturer

communication. However, there is no guarantee that interference will not occur in a particular installation. If this equipment does cause harmful interference to radio or television reception, which can be determined by turning the equipment off and on, the user is encouraged to try to correct the interference by one or more of the following measures:

- ♦ Re-orient or relocate the receiving antenna.
- ♦ Increase the separation between the equipment and the receiver.
- ♦ Connect the equipment to an outlet on a circuit different from that to which the receiver is connected.
- Connect the equipment to an outlet on a circuit different from that to which the receiver is connected.
- ♦ Consult the dealer or an experienced radio/TV technician for help.

Warning! The use of shielded cables for the connection of the monitor to the graphics card is required to assure compliance with FCC regulations Changes or modifications to this authority to operate this equipment.

# **CONTENTS**

# **SECTION 1: PRODUCT INFORMATION**

| 1-1 | Manual Features1            | 1-  |
|-----|-----------------------------|-----|
| 1-2 | Package Check List          | 1-1 |
| 1-3 | Mainboard Specifications. 2 |     |
| 1-4 | Mainboard Layout<br>5       |     |

## **SECTION 2: HARDWARE INSTALLATION**

| 2-1   | Jumper Settings              | 2-1 |
|-------|------------------------------|-----|
|       |                              | 2-1 |
| 2-1.2 | CPU Type & CPU Clock Setting | 2-2 |
| 2-2   | Connectors                   | 2-  |
| 2-2.1 | Panel Connector              | 2-3 |
| 2-2.2 | ATX Power Connector          | 2-4 |
| 2-2.3 | AT Power Connector           | 2-4 |
| 2-2.4 | Fan Connectors               | 2-5 |
| 2-2.5 | PS/2 Mouse Connector         | 2-5 |
| 2-2.6 | Keyboard Connector           | 2-6 |

|     | 2-2.7  | USB Device Connector                | 2-6  |
|-----|--------|-------------------------------------|------|
|     | 2-2.8  | Serial Device(COM1/COM2) Connectors | 2-7  |
|     | 2-2.9  | Printer Connector.                  | 2-7  |
|     | 2-2.10 | Floppy Drive Connector              | 2-8  |
|     | 2-2.11 | IDE Hard Disk and CD-ROM Connector  | 2-8  |
|     | 2-2.12 | IrDA Connector                      | 2-9  |
|     | 2-2.13 | Wake On LAN Connector               | 2-10 |
| 2-3 | 3      | System Memory Installation          | 2-10 |
|     | 2-3.1  | Type                                |      |
|     | 2-3.2  | Speed                               |      |
|     | 2-3.3  | Buffered and Non-buffered           | 2-11 |
|     | 2-3.4  | 2-clock and 4-clock                 | 2-12 |
|     | 2-3.5  | Parity and Non-parity               | 2-12 |
|     | 2-3.6  | Memory Auto detection by BIOS       | 2-12 |
|     | 2-3.7  | Suggested Memory combination        | 2-12 |
| SE  | ECTIO  | ON 3: CMOS SETUP UTILITY            |      |
| 3-1 | I      | BIOS Setup Main Menu                | 3-1  |
| 3-2 | 2      | Standard CMOS Setup                 | 3-2  |
| 3-3 | 3      | BIOS Features Setup                 | 3-5  |
| 3-4 | Į.     | Chipset Features Setup              | 3-10 |
| 3-5 | 5      | Power Management Setup              | 3-15 |
| 3-6 | 6      | PNP/PCI Configuration               | 3-21 |
| 3-7 | 7      | Load Setup Defaults                 | 3-25 |
|     |        |                                     |      |

| 3-8        | Load Turbo Defaults3-26                                                                |
|------------|----------------------------------------------------------------------------------------|
| 3-9        | Integrated Peripherals3-27                                                             |
| 3-10       | Password Setting3-                                                                     |
| 3-11       | IDE HDD Auto Detection<br>33                                                           |
| 3-12       | Save & Exit Setup<br>33                                                                |
| 3-13       | Exit with Saving3-                                                                     |
| SECTIO     | N 4: BIOS/SOFTWARE UTILITY                                                             |
| 4-1        | Flash Utility Maxflash.exe4-1                                                          |
|            | i lasii Utility Waxilasii.exe4-1                                                       |
| 4-2        | BIOS Flash/Upgrade Protection                                                          |
| 4-2<br>4-3 | BIOS Flash/Upgrade Protection                                                          |
| -          | BIOS Flash/Upgrade Protection                                                          |
| -          | BIOS Flash/Upgrade Protection  2  Remove Question Marks "?" in Win95  Device Manager4- |

# SECTION 1. PRODUCT INFORMATION

Thanks for purchasing EX/LX Pentium II mainboard.

This user's manual contains all the information and features that show you how to use the EX/LX mainboard. Please take a moment to familiarize yourself with the design and organization of this manual.

#### 1-1 Manual Features

This manual is divided into the following four sections:

#### **Section 1: Product Information**

A brief overview of what comes in the mainboard package, the mainboard layout and the specification it appears.

#### **Section 2: Hardware Installation**

Tell you the usage of the mainboard jumpers and the connectors.

#### **Section 3: CMOS Setup Utility**

A summary of the mainboard CMOS (BIOS) Setting.

#### Section 4: BIOS/Software Utility

Introduction of mainboard BIOS flash utility.

### 1-2 Package Check List

This EX/LX mainboard package contains the following items. Please inspect the package contents and confirm that everything is there. If anything is missing or damaged, call your vendor for instructions before operating.

The package includes:

- One EX/LX Mainboard
- One Pentium II Retention Module
- One Floppy Interface Cable
- One IDE Interface Cable
- One CD Title including Bus Master IDE Driver and Utilities
- One User's Manual
- One serial port bracket
- One parallel port & PS/2 Mouse bracket

# 1-3 Mainboard Specifications

| Form Factor            | Baby AT form factor                                                                             |
|------------------------|-------------------------------------------------------------------------------------------------|
| Board Size             | • 22 cm x 22 cm                                                                                 |
| CPU                    | Supports Pentium II/Celeron CPU up to 333 MHz                                                   |
| System Memory          | <ul> <li>For LX mainboard, DIMM 168-pin x 3 , SDRAM added maximum up to 384MB</li> </ul>        |
|                        | For EX mainboard, DIMM 168-pin x 2 , SDRAM added Maximum up to 256MB                            |
|                        | <ul> <li>Supports 64M-bit SDRAM technology</li> </ul>                                           |
| Chipset                | Intel 440LX/EX AGP Chipset                                                                      |
| <b>Expansion Slots</b> | 1 x AGP bus                                                                                     |
|                        | • 2 x ISA bus                                                                                   |
|                        | PCI bus with Bus master/slave mode                                                              |
|                        | For LX mainboard, 4 x PCI bus with Master/Slave mode.                                           |
|                        | For EX mainboard, 3 x PCI bus with Master/Slave mode and 1x PCI bus with Slave mode(PCI Slot4). |
| Serial Port            | Two serial ports UART 16C550 compatible                                                         |
|                        | <ul> <li>Sets serial port 2 to operate in normal mode , IrDA</li> </ul>                         |

|                                    |                                                                                   | or ASKIR                                                                                |  |  |
|------------------------------------|-----------------------------------------------------------------------------------|-----------------------------------------------------------------------------------------|--|--|
| Parallel Port                      |                                                                                   | One parallel port supports :                                                            |  |  |
|                                    | •                                                                                 | SPP-standard parallel port                                                              |  |  |
|                                    | •                                                                                 | EPP-enhanced parallel port                                                              |  |  |
|                                    | •                                                                                 | ECP-extended capabilities port                                                          |  |  |
| Floppy Interface                   |                                                                                   | Supports drives inches/format with:                                                     |  |  |
|                                    | •                                                                                 | 3.5 inches—720KB/1.44MB/2.88MB                                                          |  |  |
|                                    | •                                                                                 | 5.25 inches—360KB/1.2MB                                                                 |  |  |
| IDE Interface                      | •                                                                                 | Dual PCI IDE interface support up to 4 x IDE HDD or CDROM                               |  |  |
|                                    | •                                                                                 | Supports PIO mode 4 , DMA mode 2 and Ultra DMA 33 $$                                    |  |  |
| <b>USB Interface</b>               | •                                                                                 | Two USB ports supported                                                                 |  |  |
|                                    | •                                                                                 | USB legacy keyboard function supported                                                  |  |  |
| PS/2 Mouse                         | •                                                                                 | PS/2 mouse supported by connector onboard                                               |  |  |
| Keyboard                           | •                                                                                 | PS/2 keyboard by connector onboard                                                      |  |  |
| Fuse                               | •                                                                                 | Supports recoverable fuse for USB and KB / MOUSE                                        |  |  |
| RTC and Battery                    | RTC build in chipset (south bridge PIIX4)                                         |                                                                                         |  |  |
|                                    | •                                                                                 | Lithium (CR-2032) battery                                                               |  |  |
| Wake up function                   | •                                                                                 | Modem ring wake up                                                                      |  |  |
|                                    | •                                                                                 | LAN wake up                                                                             |  |  |
|                                    | •                                                                                 | RTC Alarm wake up                                                                       |  |  |
| Synchronous<br>Switching Regulator | •                                                                                 | High efficient synchronous switching regulator for CPU core voltage from 2.0V to 3.5V   |  |  |
|                                    | •                                                                                 | Supports over-voltage / over-current protection function                                |  |  |
| Hardware Monitor (Optional)        | Fan speed monitorTwo fan connectors , w<br>when CPU or Housing fan is malfunction |                                                                                         |  |  |
| ( Perorier)                        | •                                                                                 | Voltage monitor—Warning when system voltage (5V,12V,3.3V,VCORE) are abnormal            |  |  |
|                                    | •                                                                                 | CPU and system thermal monitor—Warning when CPU and system temperature is higher than a |  |  |

EX/LX User's Manual

|                 |   | predefined value                                                                            |  |  |
|-----------------|---|---------------------------------------------------------------------------------------------|--|--|
| Power connector | • | Supports ATX(20-pin) power connector                                                        |  |  |
|                 | • | Supports AT(12-pin) power connector                                                         |  |  |
| BIOS            |   | Award BIOS                                                                                  |  |  |
|                 | • | Year 2000 Compliance                                                                        |  |  |
|                 | • | PCI 2.1 Compliance                                                                          |  |  |
|                 | • | PnP BIOS v1.0a Compliance                                                                   |  |  |
|                 | • | APM v1.2 Compliance                                                                         |  |  |
|                 | • | DMI 2.0 compliance                                                                          |  |  |
|                 | • | Flash/Upgrade BIOS protection                                                               |  |  |
|                 | • | Supports ACPI (Advanced Configuration and Power Interface) and OS Directed Power Management |  |  |
|                 | • | Supports SOFT power                                                                         |  |  |
|                 | • | Virus warning supported                                                                     |  |  |
|                 | • | Floppy drive swapping function supported                                                    |  |  |
| LED Indicator   | • | System power LED                                                                            |  |  |
|                 | • | HDD activity LED                                                                            |  |  |
|                 | • | System Suspend LED                                                                          |  |  |

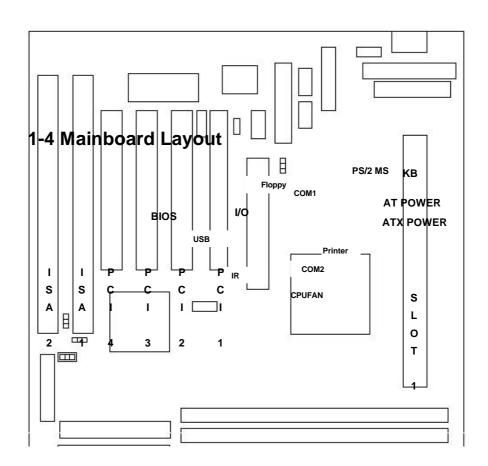

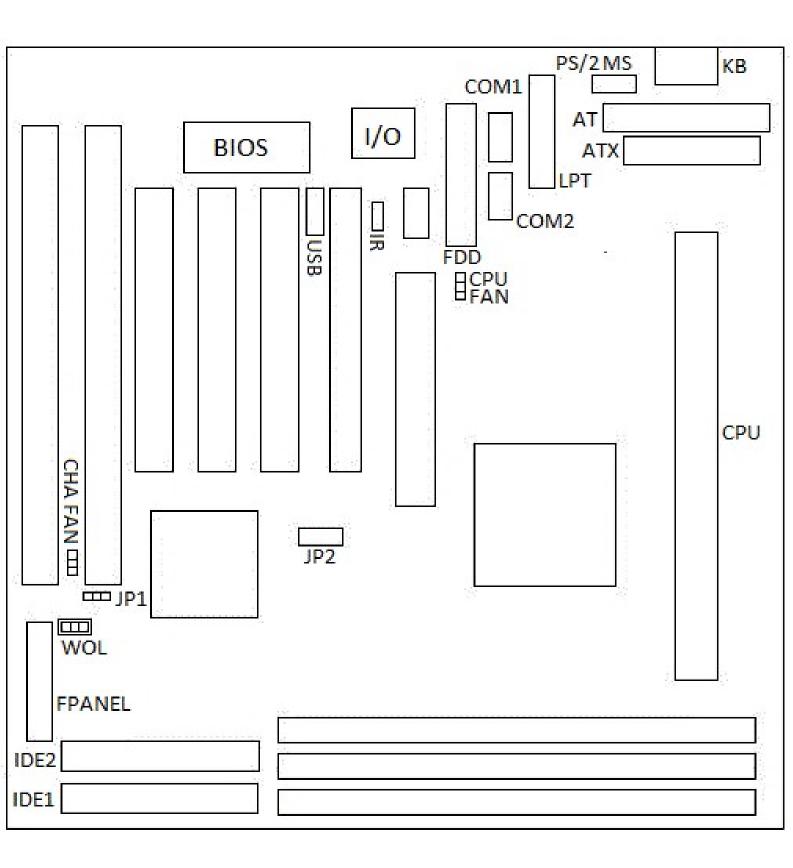

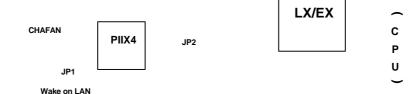

Panel

DIMM 1

Secondary IDE

Primary IDE I. PRODUCT NIME ORMATION

#### **Jumpers**

JP1 Clear CMOS (Real Time Clock)
 JP2 CPU Clock Ratio & CPU Type

#### **Expansion Sockets**

1. DIMM 1 to DIMM 3 Support DIMM Memory

#### **Expansion Slots**

1. CPU Slot 1 for supporting Pentium II/Celeron CPU

2. ISA Slot 1 & Slot 2 16-bit ISA Bus Expansion Slot

3. PCI Slot 1 to Slot 4 32-bit PCI Bus Expansion Slot

#### **Connectors**

KB AT Keyboard Connector (6 pins)
 PS/2 Mouse PS/2 Mouse Connector (6 pins)
 USB Universal Serial BUS Port 1 and Port 2 (10 pins)
 COM1/COM2 Serial Port 1 / Serial Port 2 (9 pins)

PRINTER
 Printer (Parallel) Port Connector (25 pins)
 ATX POWER
 AT POWER
 AT POWER
 Baby AT Mainboard Power Connector (12 pins)
 CPUEAN
 Pentium II CPUL 1 Fan Connector (3 pins)

**8. CPUFAN** Pentium II CPU 1 Fan Connector (3 pins)

9. CHAFAN Chassis Fan Connector (3 pins)
 10. Floppy Floppy Drive Connector (34 pins)
 11. Primary IDE Primary IDE Connector (40 pins)
 12. Secondary IDE Secondary IDE Connector (40 pins)
 13. IR Infrared Port Connector (5 pins)
 14. Wake on LAN LAN wake Up Connector(3 pins)

15. Panel:

PWR LED ATX Power LED Connector (3 pins)
 KBLCK Keyboard Lock Switch Connector (2 pins)
 SLP Suspend Switch Connector (2 pins)

EX/LX User's Manual

SPEAKER Chassis Speaker Connector (4 pins)
 GRN LED Green Status LED Connector (3 pins)
 HDD LED Connector (4 pins)
 RESET Reset Switch Connector (2 pins)
 PWR ON ATX Power Switch Connector (2 pins)

# SECTION 2. HARDWARE INSTALLATION

This section gives you a step-by-step procedure on how to install your system. Follow each section accordingly.

## 2-1 Jumper Settings

Please refer the following figures for the locations of the jumpers on the mainboard.

#### 2-1.1 CMOS Clear Setting

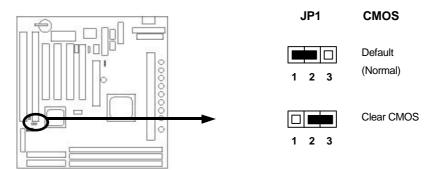

To clear CMOS, please follow the steps below:

- 1. Power off the system and unplug the chassis AC power cord.
- 2. Short JP1 at pin 2-3 for few seconds.
- 3. Set JP1 back to its Normal position at pin 1-2.
- 4. Plug the AC power cord to the chassis.
- 5. Power on the system and load the BIOS setup default.

## 2-1.2 CPU Type & CPU Clock Setting

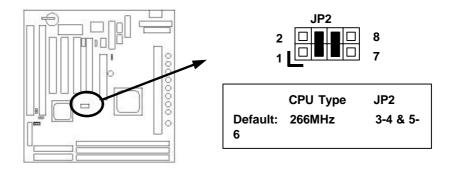

This mainboard supports Pentium II  $\!\!/$  Celeron CPU up to 333MHz. Install your CPU type with the following jumper settings.

| Clock Ratio | CPU Type | JP2 Setting |
|-------------|----------|-------------|
| 3.5X        | 233MHz   | 1-2         |
| 4X          | 266MHz   | 3-4 & 5-6   |
| 4.5X        | 300MHz   | 3-4         |
| 5X          | 333MHz   | 5-6         |

#### 2-2 Connectors

#### 2-2.1 Panel Connector

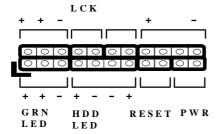

**PWR LED** Power LED Connector (3 pins) **KBLCK** Keyboard Lock Switch Connector (2 pins) **SLP** Suspend Switch Connector (2 pins) Chassis Speaker Connector (4 pins) **SPEAKER** Green Status LED Connector (3 pins) **GRN LED** HDD LED Connector (4 pins) **HDD LED** Reset Switch Connector (2 pins) RESET \* PWR ON ATX Power Switch Connector and Suspend Switch

#### \* PWR ON: ATX Power Switch and Suspend Switch Connector

Attach the ATX power button or suspend switch cable to this connector.

Connector (2 pins)

In the ATX power system, this connector will be not only an ATX power button, but a suspend switch as well. Details are describes as below:

When the system is off, push the power button to turn the system on. When the system is on, push the power button rapidly within 4 seconds to switch the system to the suspend mode, and, by pushing and holding the button for more than 4 seconds, it will turn the system completely off. When the system is in the suspend mode, push the power button rapidly to turn the system on.

#### 2-2.2 ATX Power Connector

Connect the 20-pin ATX power supply cable to this power connector. Make sure the right plug-in direction and the power supply is off before connecting or disconnecting the power cable.

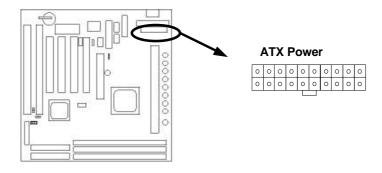

#### 2-2.3 AT Power Connector

Connect the 12-pin AT power supply cable to this power connector. Make sure the right plug-in direction and the power supply is off before connecting or disconnecting the power cable.

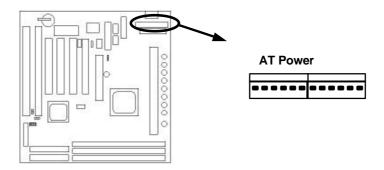

#### 2-2.4 Fan Connectors

Connect the CPU and Chassis Fan cables to the 3-pin fan connectors shown below. The fan connectors are marked as  $\frac{\text{CPUFAN}}{\text{CPUFAN}}$  and  $\frac{\text{CHAFAN}}{\text{CHAFAN}}$  on the mainboard.

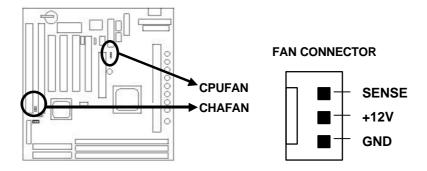

#### 2-2.5 PS/2 Mouse Connector

Connect the PS/2 mouse to the onboard 6-pin Mini-Din connector marked as PSMS1.

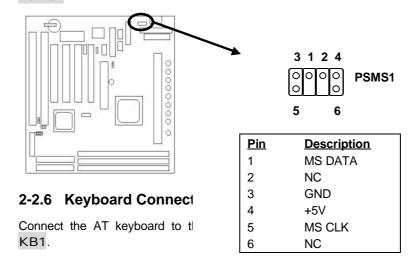

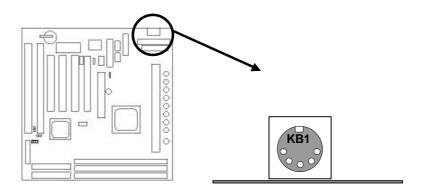

#### 2-2.7 USB Device Connector

Connect your USB device(s) to the onboard USB connector marked as USB.

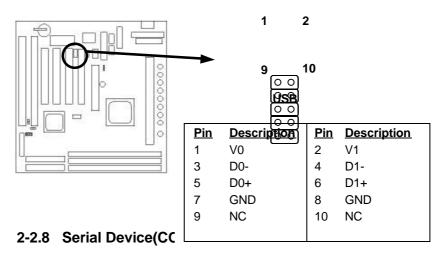

Connect your serial device(s) as COM1 and COM2.

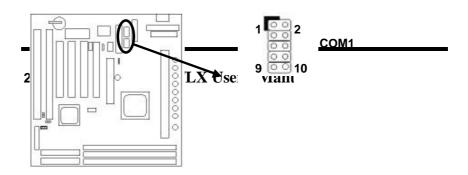

#### 2-2.9 Printer Connctor

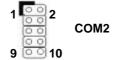

Connect your local printer to the onboaru ∠ɔi-pin printer connector marked as Printer.

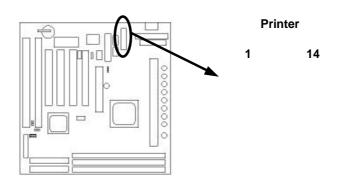

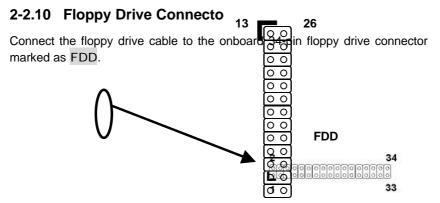

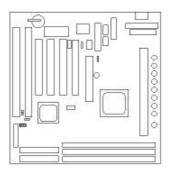

#### 2-2.11 IDE Hard Disk and CD-ROM Connector

Connect your IDE devices to the onboard 40-pin IDE connectors marked as Primary and Secondary.

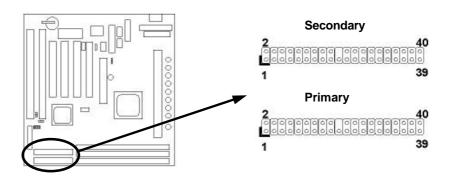

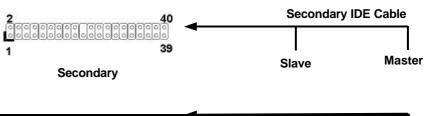

2-8 EX/LX User's Manual

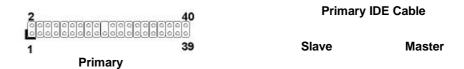

It is suggested that you connect the IDE devices to your IDE cables as the figure shown above. Each IDE channel, either Primary or Secondary, supports two IDE devices which must be set differently to master mode and slave mode.

(Refer to your hard disk and CD-ROM user s manual for detailed settings of IDE master and slave mode.)

#### 2-2.12 IrDA Connector

Connect your IR device to the onboard IrDA connector marked as IR.

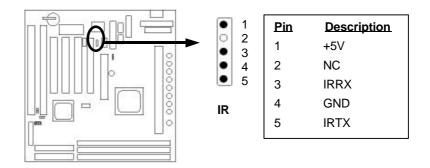

#### 2-2.13 Wake on LAN Connector

This mainboard supports wake up on LAN function. To use this function, you need a Wake on LAN supported network card and software.

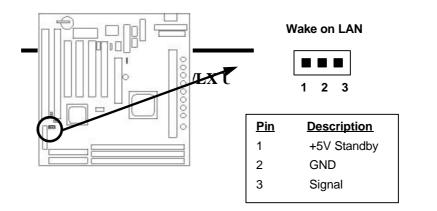

## 2-3 System Memory Installation

There are 3 pcs 168-pin **DIMM** (Dual Inline Memory Module) sockets on the mainboard which support SDRAM and EDO DRAM memory.

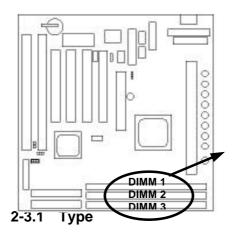

For LX mainboard, there are 3 168-pin DIMM sockets (DIMM1, DIMM2 & DIMM3) that allow you to install system memory up to 384MB SDRAM.

For EX mainboard, there are 2 168-pin DIMM sockets (DIMM 2 & DIMM3) that allow you to install system memory up to 256MB SDRAM.

This mainboard supports SDRAM DIMM and EDO DIMM.

For every single DIMM socket, maximum is 128MB if SDRAM is installed, and maximum is 256MB if EDO is installed.

#### 2-3.2 Speed

For SDRAM, the memory speed normally marked as: -15, -12, -10, -8, -7. The meaning is,

- -15 = 15ns, and the maximum clock is 66MHz
- -12 = 12ns, and the maximum clock is 83MHz
- -10 = 10ns, and the maximum clock is 100MHz
- -8 = 8ns, and the maximum clock is 125MHz
- -7 = 7ns, and the maximum clock is 142MHz

For EDO, the access time can be 50ns, 60ns.

#### 2-3.3 Buffered and Non-buffered

Only the non-buffered DIMM can be used in this mainboard. The difference between buffered and non-buffered DIMM can be identified by the notch position shown below.

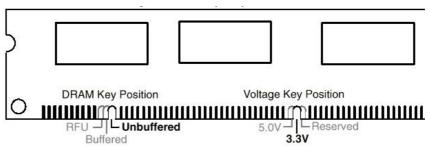

#### 2-3.4 2-clock and 4-clock signal

Both 2-clock and 4-clock SDRAM DIMM supported by this mainboard.

#### 2-3.5 Parity and Non-parity

This mainboard supports 64 bit Non-parity and 72 bit Parity DIMM modules.

#### 2-3.6 Memory Auto detection by BIOS

This mainboard BIOS can automatically detect the DIMM memory size and type, so you do not need to adjust any hardware or software settings.

#### 2-3.7 Suggested Memory combination

This mainboard supports the following SDRAM combination.

| DIMM      | Bit size | Single/Double | No. of | DIMM size |
|-----------|----------|---------------|--------|-----------|
| Data Chip | per side | side          | chip   |           |
| 1M by 16  | 1M X 64  | Single side   | 4      | 8MB       |
| 1M by 16  | 1M X 64  | Double side   | 8      | 16MB      |
| 2M by 8   | 2M X 64  | Single side   | 8      | 16MB      |
| 2M by 8   | 2M X 64  | Double side   | 16     | 32MB      |
| 4M by 4   | 4M X 64  | Single side   | 16     | 32MB      |
| 2M by 32  | 2M X 64  | Single side   | 2      | 16MB      |
| 2M by 32  | 2M X 64  | Double side   | 4      | 32MB      |
| 4M by 16  | 4M X 64  | Single side   | 4      | 32MB      |
| 4M by 16  | 4M X 64  | Double side   | 8      | 64MB      |
| 8M by 8   | 8M X 64  | Single side   | 8      | 64MB      |
| 8M by 8   | 8Mx64    | Double side   | 16     | 128MB     |
| 16M by 4  | 16Mx64   | Single side   | 16     | 128MB     |

This mainboard supports the following EDO combination.

| DIMM      | Bit size | Single/Double | No. of | DIMM size |
|-----------|----------|---------------|--------|-----------|
| Data Chip | per side | side          | chip   |           |
| 1M by 4   | 1M X 64  | Single side   | 4      | 8MB       |
| 1M by 4   | 1M X 64  | Double side   | 8      | 16MB      |
| 1M by 16  | 2M X 64  | Single side   | 8      | 16MB      |
| 1M by 16  | 2M X 64  | Double side   | 16     | 32MB      |
| 2M by 8   | 4M X 64  | Single side   | 16     | 32MB      |
| 2M by 8   | 2M X 64  | Single side   | 2      | 16MB      |
| 2M by 32  | 2M X 64  | Single side   | 2      | 16MB      |
| 2M by 32  | 2M X 64  | Double side   | 4      | 32MB      |

| 4M by 4  | 4M X 64 | Single side | 16 | 32MB  |
|----------|---------|-------------|----|-------|
| 4M by 4  | 4M X 64 | Double side | 32 | 64MB  |
| 4M by 16 | 4M X 64 | Single side | 4  | 32MB  |
| 4M by 16 | 4M X 64 | Double side | 8  | 64MB  |
| 8M by 8  | 8M X 64 | Single side | 8  | 64MB  |
| 8M by 8  | 8M X 64 | Double side | 16 | 128MB |
| 16M by 4 | 16Mx64  | Single side | 16 | 128MB |
| 16M by 4 | 16Mx64  | Double side | 32 | 256MB |

For LX mainboard,

Total Memory Size = DIMM1 + DIMM2 + DIMM3

For EX mainboard,

Total Memory Size = DIMM1 + DIMM2

# SECTION 3. CMOS SETUP UTILITY

## 3-1 BIOS Setup Main Menu

This section tells you how to configure the system by changing BIOS setup options. To enter the BIOS Setup Utility, press **DEL** key during POST (Power-On Self Test). The BIOS Setup Main Menu will appear as shown below.

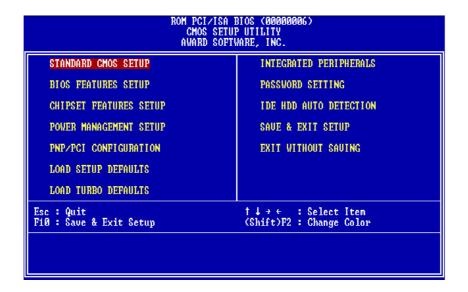

The main menu displays a table of items which defines basic information about your system. Below are the keyboard function keys you can use under the menu.

EX/LX User's Manual

Menu function keys:

ESC

To close the BIOS Setup Utility.

To move around the screen. An item is highlighted if it is selected.

To displays information about the highlighted item you selected.

SHIFT+F2

To Change the color scheme.

To save the changes before exit the BIOS Setup

ENTER To select or enter a submenu.

## 3-2 Standard CMOS Setup

This "Standard CMOS Setup" sets the basic system settings such as the date, time, and the hard disk type, Video display type and error handling. Use the arrows keys to highlight an item and use Page Up / Page Down or + - to set the value for each item.

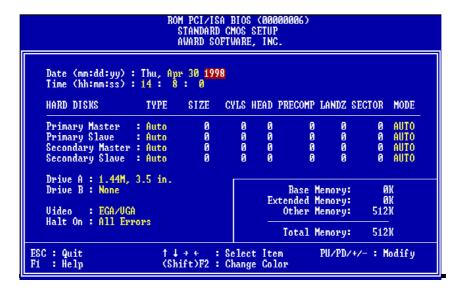

EX/LX User's Manual

#### Date

To set the date, highlight the date area. Press + / - or Page Up / Page Down to set the current date. The date format is month: Jan. ~ Dec., date: 1 ~ 31, and year: 1994 ~ 2079.

#### > Time

To set the time, highlight the time area. Press + / - or Page Up / Page Down to set the current time. The time format is hour: 00 ~ 23, minute: 00 ~ 59, and second: 00 ~ 59.

- ➤ Hard Disks → Primary Master
- ➤ Hard Disks → Primary Slave
- ➤ Hard Disks → Secondary Master
- ➤ Hard Disks → Secondary Slave

#### TYPE:

- Auto
- User
- None

This item lets you set your system IDE hard disk type. Select Auto to let BIOS automatically detect the installed hard disk when system boot up. Select User if you prefer manually enter the hard disk type. The available parameters are SIZE(HDD Size), CYLS(No. of Cylinder), HEAD(No. of Head), PRECOMP(Pre-compensation), LANDZ(Landing Zone), SECTOR(No. of Sector) and MODE(HDD Mode). Select None if there is no hard disk connected to the system.

Default: Auto

#### MODE:

- AUTO

- NORMAL

- LBA - LARGE Select NORMAL for IDE HDD smaller than 528MB. Select LBA for IDE HDD over than 528MB and support LBA(Logical Block Addressing) mode. Select LARGE for IDE HDD over than 528MB and do not support LBA mode.

**Note:** We recommend that you set both IDE HDD TYPE and MODE to AUTO to let BIOS automatically detect the hard disk drives for you

Default: Auto

Floppy → Drive AFloppy → Drive B

#### Drive A / B:

- None

- 360KB - 5.25"

- 1.2MB 5.25"

- 720KB 3.5"

- 1.44MB 3.5"

- 2.88MB 3.5"

Select the floppy drive type installed in your system. The available options for Drive A and Drive B are: 360KB 5.25", 1.2MB 5.25", 720KB 3.5", 1.44MB 3.5", 2.88MB 3.5" and None.

Default: Drive A => 1.44MB 3.5 "

Drive B => None

#### Video

#### Video:

- EGA/VGA

- CGA40

- CGA80

- Mono

Select the video display card type installed in your system. The available types are: EGA/VGA, CGA 40, CGA 80 and Mono.

Default: EGA/VGA

#### Halt On

#### Halt On:

- All Errors
- No Errors
- All, But Keyboard
- All, But Diskette
- All, But Disk/Key

This item defines the operation of the system POST(Power On Self Test). You can use this item to select which kind of errors will cause the system to halt during POST.

**Default: All Errors** 

### 3.3 BIOS Features Setup

This "BIOS Features Setup" option allows you to setup and improve your system features and performance.

```
ROM PCI/ISA BIOS (00000008)
BIOS FEATURES SETUP
AWARD SOFTWARE, INC.
                                                                                                                                             Video BIOS Shadow
C8000-CBFFF Shadow
CC000-CFFFF Shadow
D0000-D3FFF Shadow
D4000-D7FFF Shadow
D8000-DFFFF Shadow
DC000-DFFFF Shadow
 Virus Warning
                                                                                                  : Disabled
                                                                                                                                                                                                                             Enabled
External Cache
CPU L2 Cache ECC Checking
Quick Power On Self Test
Boot Sequence
Swap Floppy Drive
Boot Up Floppy Seek
Boot Up Floppy Seek
Boot Up System Speed
Typematic Rate Setting
Typematic Rate (Chars/Sec)
Typematic Delay (Msec)
Security Option
PCI/UGA Palette Snoop
OS Select For DRAM > 64MB
                                                                                                                                                                                                                              Disabled
                                                                                                       Enabled
                                                                                                                                                                                                                             Disabled
                                                                                                       Enabled
Enabled
A,C,SCSI
Disabled
                                                                                                                                                                                                                             Disabled
Disabled
                                                                                                                                                                                                                             Disabled
Disabled
                                                                                                        Disabled
                                                                                                       On
High
Disabled
                                                                                                       6
250
Setup
Disabled
                                                                                                                                                                   Quit †↓++ : S
Help PU/PD/+,
Old Values (Shift)
Load Setup Defaults
Load Turbo Defaults
                                                                                                                                                                                                              ↑↓→← : Select Item
PU/PD/+/- : Modify
(Shift)F2 : Color
                                                                                                        Non-082
                                                                                                                                                ESC
```

#### Virus Warning

#### Virus Warning:

- Enabled
- Disabled

When this item is enabled, it provides some protection against viruses which try to write to the boot sector and partition table of your hard disk drive. The default setting is Disabled so that you can install an operating system or software application. We recommend that you enable Virus Warning as soon as you have installed an OS in your hard disk drive.

**Default: Disabled** 

#### **External Cache**

This item controls Enable/Disable the external L2 cache. **External Cache:** 

- Enabled **Default: Enabled** 

- Disabled

#### **CPU L2 Cache ECC Checking**

**Checking:** 

- Enable

- Disabled

CPU L2 Cache ECC This item can be used to enable ECC (Error Checking and Correcting) function of the CPU level-2 cache memory. When the item is enabled, BIOS will automatically check if CPU support L2 ECC function. This item will not be displayed if CPU does not support L2 ECC.

**Default: Enabled** 

**Default: Enabled** 

#### **Power-On Self-Test**

Quick Power-on Self-test:

This item can be used to start operating system quickly by

skip some normal POST checking items. - Enable

- Disabled

#### **Boot Sequence**

**Boot Sequence:** 

- A,C,SCSI - C,A,SCSI

- C,CDROM,A

- CDROM,C,A

- D,A,SCSI

- E,A,SCSI

- F,A,SCSI

- SCSI,A,C

- SCSI,C,A

- C only

- LS/ZIP,C

This item defines where the system will look for an operating system, and the order of priority. The boot up search sequence shown as left.

Default: A, C, SCSI

#### **Swap Floppy Drive**

**Swap Floppy Drive:** If you have two floppy drives in your system, This item allows you to swap around the assigned drive letters so

- Enabled that drive A becomes drive B, and drive B becomes drive - Disabled

A.

Disabled

#### **Boot Up Floppy Seek**

**Boot Up Floppy** This item controls the system to seek floppy drive during

boot up POST. Seek:

- Enabled **Default: Disabled** 

- Disabled

#### **Boot Up NumLock Status**

Boot Up NumLock This item defines if the keyboard **NumLock** key is active

**Status:** when your system is started.

- On Default: On

- Off

#### **Boot Up System Speed**

This item allows the system boot up with High or Low **Boot-up System** 

speed. Speed:

- High Default: High

- Low

#### **Typematic Rate Setting**

**Typematic Rate** To Enable or Disable the speed of keyboard to send

**Setting:** repeat keystrokes.

- Enabled **Default: Disabled** 

- Disabled

#### > Typematic Rate (Chars/Sec)

Typematic Rate:

- 6
- 8
- 10
- 12
- 15
- 20
- 24
- 30

#### > Typematic Delay (Msec)

Typematic Delay:

- 250

- 500

- 500

- 750

- 1000

This item provides typematic delay setting, which allows you control the delay time between the first and the second keystroke.

Default: 250

#### Security Option

Security Option: This item is for password request in entering setup or boot up.

- System Default: Setup

#### PCI/VGA Palette Snoop

PCI/VGA Palette
Snoop:
- Enabled
- Disabled
- Disabled
- Disabled
- Default: Disabled
- Set this item to Enabled to reduce display problem when both PCI VGA and some graphic accelerator devices such as MPEG/Video capture cards are installed in your system.

Default: Disabled

#### OS Select for DRAM > 64MB

OS Select for DRAM > 64MB:

- OS/2 - Non-OS/2 This item is to patch that can not report correct memory size for more than 64 MB. Set it to OS/2 if you have an O/S installed and have over 64MB system

memory.

Default: Non-OS/2

**Default: Enabled** 

#### **Video BIOS Shadow**

Video BIOS **Shadow:** - Enabled

This item defines if you leave default setting, video BIOS memory will be copied from ROM into DRAM area to enhance system performance as DRAM access time is faster than ROM.

- Disabled

C8000-CBFFF Shadow to DC000-DFFFF Shadow

C8000-CBFFF to DC000-DFFFF **Shadow:** 

- Enabled - Disabled Set Enabled if you know the address that your add on card ROM used to shadow them. If the item is Enabled, BIOS will copy the selected area from ROM to RAM to increase system performance.

**Default: Disabled** 

## 3-4 Chipset Features Setup

This option display a table of items which define timing parameters of the mainboard components including the graphic system, memory, and the system logic. In general rule, you should leave the items on this page at the default values unless you are familiar with the technical specifications of your hardware. If you change the values, you may introduce fatal errors or recurring instability into your system.

```
ROM PCI/ISA BIOS (00000008)
CHIPSET FEATURES SETUP
AWARD SOFTWARE, INC.

Auto Configuration : Enabled

DRAM Speed Selection : 60ns
MA Wait State : Fast
EDO RAS# To CAS# Delay : 3
EDO RAS# Precharge Time : 4
EDO DRAM Write Burst : x333
EDO DRAM Write Burst : x333
SDRAM(CAS Lat/RAS-to-CAS): 3/3
SDRAM RAS Precharge Time : 3 I
DRAM ECC Function : Disabled
CPU-To-PCI IDE Posting : Enabled
Video BIOS Cacheable : Disabled
Video RAM Cacheable : Disabled
Video RAM Cacheable : Disabled
Bit I/O Recovery Time : 2
Memory Hole At 15M-16M : Disabled
Passive Release : Disabled
Delayed Transaction : Disabled
AGP Aperture Size (MB) : 64

Ruto Configuration : Enabled
CPU Clock Frequency : 66.8 MHz

Pentium II Micro Codes : Enabled
CPU Clock Frequency : 66.8 MHz

Enabled
CPU Clock Frequency : 66.8 MHz

CPU Clock Frequency : 66.8 MHz

Exc : Quit fix : 66.8 MHz

CPU Clock Frequency : 66.8 MHz

CPU Clock Frequency : 66.8 MHz

CPU Clock Frequency : 66.8 MHz

CPU Clock Frequency : 66.8 MHz

CPU Clock Frequency : 66.8 MHz

CPU Clock Frequency : 66.8 MHz

CPU Clock Frequency : 66.8 MHz

CPU Clock Frequency : 66.8 MHz

CPU Clock Frequency : 66.8 MHz

CPU Clock Frequency : 66.8 MHz

CPU Clock Frequency : 66.8 MHz

CPU Clock Frequency : 66.8 MHz

CPU Clock Frequency : 66.8 MHz

CPU Clock Frequency : 66.8 MHz

CPU Clock Frequency : 66.8 MHz

CPU Clock Frequency : 66.8 MHz

CPU Clock Frequency : 66.8 MHz

CPU Clock Frequency : 66.8 MHz

CPU Clock Frequency : 66.8 MHz

CPU Clock Frequency : 66.8 MHz

CPU Clock Frequency : 66.8 MHz

CPU Clock Frequency : 66.8 MHz

CPU Clock Frequency : 66.8 MHz

CPU Clock Frequency : 66.8 MHz

CPU Clock Frequency : 66.8 MHz

CPU Clock Frequency : 66.8 MHz

CPU Clock Frequency : 66.8 MHz

CPU Clock Frequency : 66.8 MHz

CPU Clock Frequency : 66.8 MHz

CPU Clock Frequency : 66.8 MHz

CPU Clock Frequency : 66.8 MHz

CPU Clock Frequency : 66.8 MHz

CPU Clock Frequency : 66.8 MHz

CPU Clock Frequency : 66.8 MHz

CPU Clock Frequency : 66.8 MHz

CPU Clock Frequency : 66.8 MHz

CP
```

#### Auto Configuration

#### **Auto Configuration:**

EnabledDisabled

Leave this item at the default value Enabled. This will automatically install the correct values for the system DRAM timing. Set Disabled if you want to specify your own DRAM timing.

**Default: Enabled** 

#### DRAM Speed Selection

DRAM Speed This item allows you set your DRAM speed, 50ns or

Selection: 60ns.

- 50ns Default: 60ns

- 60ns

#### MA Wait State

MA Wait State: This item defines DRAM MA (Memory Address) wait state. Set it to Fast when DRAM loading is heavy or

- Fast the speed is lower.

Default: Slow

#### EDO RAS# To CAS # Delay

EDO RAS# To CAS#
This item defines the delay state between DRAM Row
Address Strobe (RAS) and Column Address Strobe

(CAS).

- 3 Default: 3

#### EDO RAS# Precharge Time

EDO RAS# This item defines the waiting time after issuing a

**Precharge:** precharge command to EDO.

- 3 Default: 3

- 4

- 2

#### EDO DRAM Read Burst

**EDO DRAM Read Burst:**This item defines the four continuous memory reading from EDO DRAM within one read burst cycle.

- X222 Default: X333

- X333

#### EDO DRAM Write Burst

EDO DRAM Write Burst:

This item defines the four continuous memory writing

to EDO DRAM within one write burst cycle.

- X222 Default: X333

- X333

#### SDRAM(CAS Lat/RAS-to-CAS)

SDRAM(CAS Lat/RAS-to-CAS): SDRAM CAS Latency defines the latency between SDRAM read command and the actual data time.

- 2/2 - 3/3

SDRAM RAS-to-CAS Delay defines the latency between SDRAM active command and the read/write

command.

It is an important SDRAM parameter. If your SDRAM  $\,$ 

has unstable problem, try set this item to 3T.

Default: 3/3

#### SDRAM RAS Precharge Time

**SDRAM RAS Precharge:** 

This item defines the waiting time after issuing a

SDRAM Precharge command.

- 2T

Default: 3T

- 3T

#### > DRAM ECC Function

DRAM ECC Function:
- Enabled

This item enables/disables ECC(Error Checking and Correction) for the main memory. We recommend that you leave this item at Enabled if you have verified that your memory modules support ECC. To use this function, you need 72 bits(64+8 bit parity) DIMM.

- Disabled

**Default: Disabled** 

#### > CPU-To-PCI IDE Posting

**CPU-To-PCI IDE Posting:** 

This item defines CPU to IDE posting cycle. Set it to disabled if you have any IDE compatibility problem.

- Enabled Default: Enabled

- Disabled

#### Video BIOS Cacheable

Video BIOS Cacheable: This item allows the video BIOS to be cached for

**Default: Disabled** 

faster video performance.

- Enabled

- Disabled

#### Video RAM Cacheable

<u>Video RAM</u> This item allows the Video RAM to be cached for Cacheable: faster video performance.

- Enabled Default: Disabled

- Disabled

## 8 Bit I/O Recovery Time16 Bit I/O Recovery Time

| 8 Bit I/O Recovery | 16 Bit I/O Recovery Time:                              |
|--------------------|--------------------------------------------------------|
| Time:              | - 1                                                    |
| - 1                | - 2                                                    |
| - 2                | - 3                                                    |
| - 3                | - 4                                                    |
| - 4                | - NA                                                   |
| - 5                |                                                        |
| - 6                | This two items set timing parameters for 8-bit and 16- |
| - 7                | bit ISA expansion cards.                               |
| - 8                | Default: 8-Bit I/O Recovery Time => 4                  |
| - NA               | Default. 0-Bit #O Recovery Time => 4                   |
|                    | 8-Bit I/O Recovery Time => 2                           |

#### Memory Hole At 15M-16M

Memory Hole At 15M-16M:

This item can be used to reserve memory space for some ISA cards that require it.

- Enabled Default: Disabled

- Disabled

#### Passive Release

#### Delayed Transaction

**Passive Release,** These two items make the PCI Bus Compliant with **Delayed Transaction:** the PCI Specification ver. 2.1.

- Enabled Default: Enabled

- Disabled

#### > AGP Aperture Size (MB)

AGP Aperture Size This item defines the effective memory size of the AGP Aperture.

- 4 Default: 64

- 8

- 16

- 32

- 64

- 128

- 256

#### Pentium II Micro Codes

Pentium II Micro Codes:

EnabledDisabled

This item defines the Pentium II Micro Codes which are used to resolve Pentium II CPU bugs. We recommend that you leave this item at the default value for better reliability.

Default: Enabled

#### CPU Clock Frequency

CPU Clock
Frequency:
- 66.8 MHz
- 68.5 MHz
- 75.0 MHz
- 83.3 MHz

## 3-5 Power Management Setup

This option displays a table of items which lets you control the power management of the system. Modern operating system take care of much of the routine power management. This mainboard supports ACPI (Advanced Configuration and Power Interface).

```
ROM PCI/ISA BIOS (00000008)
POWER MANAGEMENT SETUP
AWARD SOFTWARE, INC.
                                                       : Disabled
: Yes
: Standby
Power Management
PM Control by APM
Video Off After
                                                                                                         ** Reload Global Timer Events **
                                                                                                        IRQI3-7,9-151,NMI
Primary IDE 0
Primary IDE 1
Secondary IDE 0
Secondary IDE 1
Floppy Disk
Serial Port
Parallel Port
                                                                                                                                                                    Enabled
Disabled
Disabled
Doze Mode :
Standby Mode :
Suspend Mode :
HDD Power Down :
Modem Wake Up :
Lan Wake Up :
UGA Active Monitor :
Power Button Override:
RTC Wake Up Timer :
                                                        : Disabled
                                                            Disabled
Disabled
Disabled
Disabled
                                                                                                                                                                    Disabled
Disabled
                                                                                                                                                                    Disabled
Enabled
                                                            Disabled
                                                            Disabled
                                                                                                                                                                    Disabled
                                                            Enabled
Enabled
Disabled
                                                                                                                      Quit ↑↓→←: Select Item
Help PU/PD/+/-: Modify
Old Ualues (Shift)F2: Color
Load Setup Defaults
Load Turbo Defaults
** Break Event From Suspend **
IRQ 8 Clock Event
                                                       : Disabled
```

#### Power Management

**Power Management:** 

- Max Saving

- Mix Saving

- User Define

- Disabled

This item allows you to set the default parameters of power-saving modes. Set to Disable to disable power management function. Set to User Define to define

your own parameters.

Default: User Define

| Mode       | Doze   | Standby | Suspend | HDD Power Down |
|------------|--------|---------|---------|----------------|
| Min Saving | 1 hour | 1 hour  | 1 hour  | 15 min         |
| Max Saving | 1 min  | 1 min   | 1 min   | 1 min          |

#### > PM Controlled by APM

PM Controlled by APM:

- Yes

- No

This item works when "Max Saving" is selected. Set to Yes to transfer power management control to APM (Advanced Power Management) and enhance power

saving function.

**Default: Yes** 

**Default: Standby** 

#### > Video Off After

Video Off After:

To select the power down mode option to turn off

video monitor.

- N/A - Doze

- Standby

- Suspend

#### **Doze Mode**

#### **Doze Mode:**

- Disabled - 1 Min

- 2 Min

- 4 Min

- 8 Min

- 12 Min

- 20 Min - 30 Min

- 40 Min

- 1 Hour

#### **Standby Mode**

#### **Standby Mode**

- Disabled

- 1 Min

- 2 Min

- 4 Min

- 8 Min

- 12 Min

- 20 Min

- 30 Min

- 40 Min

- 1 Hour

This item lets you set the time after which the system enters into Doze mode from working mode. The system event is detected by monitoring the IRQ signals or other I/O events.

**Default: Disabled** 

This item lets you set the time after which the system enters into Standby mode from Doze mode.

In this mode, the monitor power-saving feature activates. Any activity detected returns the system to normal full power mode. The system activity is detected by monitoring the IRQ signals or other I/O events.

**Default: Disabled** 

#### **Suspend Mode**

**Default: Disabled** 

This item lets you set the time after which the system enters into Suspend mode from Standby mode. The

system activity is detected by monitoring the IRQ

#### **Suspend Mode:**

- Disabled
- 1 Min
- 2 Min
- 4 Min
- 8 Min
- 12 Min
- 20 Min
- 30 Min
- 40 Min
- 1 Hour

#### > HDD Power Down

#### **HDD Power Down:**

- Disabled - 1 Min

- 1 Min

- 15 Min

This item allows you specify the IDE HDD idle time before the device enters the power down state. This item is independent from the power states, Standby and Suspend Mode.

Default: Disabled

#### Modem Wake Up

Modem Wake Up: To enable or disable Modem Wake Up function.

- Enabled Default: Disabled

signals or other I/O events.

- Disabled

#### LAN Wake Up

LAN Wake Up: To enable or disable LAN Wake Up function.

- Enabled Default: Disabled

- Disabled

#### VGA Active Monitor

VGA Active Monitor: To enable or disable the detection of VGA activity for

- Enabled power saving mode.

- Disabled Default: Enabled

#### Power Button Override

**Power Button Override:** 

When set to Enabled, the power switch on the front panel can be used to control power On/Suspend/Off.

- Enabled

- Disabled

Press switchSystem statusLess than 4 secondsSuspend modeLonger than 4 secondsPower off

When set to Disabled, the power switch is only used to control On/Off, no Suspend mode function.

Default: Enabled

**Default: Disabled** 

#### > RTC Wake Up Timer

RTC Wake Up

To enable or disable the RTC Wake Up function.

Timer:
- Enabled

- Disabled

WakeUp Date (of Month)

## WakeUp Date (of Month):

This item displayed only when you enable the RTC Wake Up Timer item.

- 0 - 1 - ..... - 31

You can use this item to specify the date you want to wake up the system. For Example, if you set to 18, the system will wake up on the 18th day of every month. If set to 0, the system will wake up on the specified time every day.

#### WakeUp Time (hh:mm:ss)

# WakeUp Time (hh:mm:ss): - hh:mm:ss

This item is displayed only when you enable the RTC Wake Up Timer item. You can use this item to specify

the time you want to wake up the system.

#### > IRQ 8 Clock Event

#### **IRQ 8 Clock Event:**

- Enabled

- Disabled

OS/2 has periodically IRQ8 RTC(Real Time Clock) event. When set this item to enabled, OS/2 may has problem to go into Doze/Standby/Suspend mode.

**Default: Disabled** 

#### IRQ [3-7,9-15],NMI

IRQ [3-7,9-15],NMI:

- Enabled

To enable or disable the detection of IRQ3-7, IRQ9-15 or NMI interrupt events for power saving mode.

- Disabled Default: Enabled

- **Primary IDE 0**
- **Primary IDE 1**
- Secondary IDE 0
- Secondary IDE 1
- Floppy Disk
- **Serial Port**

**Parallel Port** 

Primary/Secondary IDE 0/1, Floppy, Serial & Parallel

These items enable or disable the detection of IDE, Floppy, Serial and Parallel port activities for power saving mode.

Port:

- Enabled
- Disabled

Default: Serial Port => Enabled

Others => Disabled

#### **PNP/PCI Configuration** 3-6

This option display a table of items that configures how PNP (Plug and Play) and PCI expansion cards operates in your system.

```
ROM PCI/ISA BIOS (00000008)
PNP/PCI CONFIGURATION
AWARD SOFTWARE, INC.
PNP OS Installed : No
Resources Controlled By : Manual
Reset Configuration Data : Disabled
                                                                                                                                                                    PCI IDE IRQ Map To
Primary IDE INT#
Secondary IDE INT#
                                                                                                                                                                                                                                                                     PCI-AUTO
                                                                                                                                                                                                                                                                     AR
                          assigned to :
assigned to :
assigned to :
assigned to :
                                                                                                                                                                    Used MEM base addr
                                                                                                                                                                                                                                                              : N/A
 RQ-9 assigned
RQ-10 assigned
RQ-11 assigned to
RQ-12 assigned to
RQ-15 assigned to
RQ-15 assigned to
RQ-15 assigned to
RQ-16 assigned to
RQ-17 assigned to
RQ-18 assigned to
RQ-19 assigned to
RQ-10 assigned to
RQ-10 assigned to
RQ-11 assigned to
RQ-12 assigned to
RQ-13 assigned to
RQ-14 assigned to
RQ-15 assigned to
RQ-16 assigned to
RQ-17 assigned to
                                                                                                                                                                                  Slot1 IRQ (Right) : Auto
Slot2 IRQ : Auto
Slot3 IRQ : Auto
Slot4 IRQ (Left) : Auto
                                                                                                                                                                                         Quit †↓++ : S
Help PU/PD/+,
Old Values (Shift)
Load Setup Defaults
Load Turbo Defaults
                                                                                                                                                                                                                                            †↓→← : Select Item
PU/PD/+/- : Modify
(Shift)F2 : Color
```

#### PnP OS Installed

#### **PnP OS Installed:**

- Yes
- No

Normally, BIOS will allocate the PnP resources during POST (Power-On Self Test). Set this item to Yes if you have a PnP operating system such as Windows 95, BIOS will bypass PNP device initial except of boot device (VGA/IDE or SCSI) and PNP operating system will do these PNP devices resource allocation. If this item is set to No, BIOS will handle all PNP devices.

**Default: No** 

#### Resources Controlled By

#### **Resources Controlled**

#### by:

- Auto
- Manual

Basically, BIOS will allocate the IRQ/DMA resources automatically for these PNP/PCI and onboard devices. The exception might be encountered when legacy ISA devices are installed, which occupies resources that BIOS can not know. Therefore, this option is for BIOS to know in advance that IRQ/DMA is occupied by legacy ISA devices if Manual is selected.

**Default: Manual** 

#### > Reset Configuration Data

## Reset Configuration **Data:**

- Enabled
- Disabled

When this item is set to Enabled, BIOS will turn it Disabled again in the next boot up. This item is for clearing ESCD data. The only reason to clear is the data loosing the confidence. The engineering test is a good reason to change the default setting.

**Default: Disabled** 

## IRQ3, IRQ4, IRQ5, IRQ7, IRQ9, IRQ10, IRQ11, IRQ12, IRQ14, IRQ15

IRQ 3-5, 7, 9-12, 14-15:

Legacy ISA PCI/ISA PnP Set the selected IRQ to Legacy ISA if your ISA card is not PnP compatible card and requires a special IRQ to make it funtion.

These options provide IRQ resources allocation for

Legacy ISA or PCI/ISA PnP card.

Default: IRQ 3~4 => Legacy ISA
Others =>PCI/ISA PnP

- > DMA 0
- ➤ DMA 1
- DMA 3
- > DMA 5
- DMA 6
- > DMA 7

DMA 0,1,3,5-7:

- Legacy ISA - PCI/ISA PnP Set the selected DMA channel to Legacy ISA if your ISA card is not PnP compatible card and requires a special DMA channel to make it function.

Default: PCI/ISA PnP

#### PCI IDE IRQ Map To

| <u>PCI IDE IRQ Map</u> | This is a complement for the case that an ISA or PCI |
|------------------------|------------------------------------------------------|
| <u>To:</u>             | add-on IDE card is installed. Since most of PCI add- |
| - ISA                  | on IDE cards are not PCI Compliant, a location and   |
| - PCI-Slot1            | INT# inputs are necessary for acknowledging to       |
| - PCI-Slot2            | BIOS.                                                |
| - PCI-Slot3            | Set this item to PCI-Auto to allow BIOS to           |
| - PCI-Slot4            | configure the installed PCI IDE card automatically.  |
| - PCI-Auto             | Default: PCI-Auto                                    |
|                        | Delault. F Cl-Auto                                   |

Secondary IDE INT# => B

## Primary IDE INT# Secondary IDE INT#

| Primary/Secondary | Each PCI slot has four PCI interrupts (INT) aligned as |
|-------------------|--------------------------------------------------------|
| IDE INT#:         | listed, A, B, C, D. You should specify the slot in the |
| - A               | "PCI IDE IRQ Map To", and set the PCI interrupt        |
| - B               | (INT) here to the interrupt connection on the card.    |
| - C               | Use this item to specify the interrupt of the primary/ |
| - D               | secondary channel of the PCI IDE add-on card.          |
|                   | Default: Primary IDE INT# => A                         |

#### Used MEM Base Addr

| Used MEM base<br>addr:<br>- N/A | This item lets you set a memory space for non-PnP ISA card and specifies the memory base of the reserved memory space. |
|---------------------------------|----------------------------------------------------------------------------------------------------|
| - C800                          | Default: N/A                                                                                                    |
| - CC00                          |                                                                                                    |
| - D000                          |                                                                                                    |
| - D400                          |                                                                                                    |
| - D800                          |                                                                                                    |
| - DC00                          |                                                                                                    |

## **Used MEM Length**

| <u>Used MEM Length:</u> - 8K | This item is displayed when the above Used MEM base addr option is not set to N/A.                                                                                                    |
|------------------------------|----------------------------------------------------------------------------------------------------|
| - 16K<br>- 32K<br>- 64K      | If your ISA card is not PnP card and requires special memory space to make it function, use item to set the memory size to inform the PnP BIOS to reserve the specified memory space for installing legacy ISA card. |

- PCI Slot4 IRQ (Right)
- **PCI Slot3 IRQ**
- **PCI Slot2 IRQ**
- PCI Slot1 IRQ (Left)

#### PCI Slot 1 to PCI **Slot4 IRQ:**

These items allow you manually assign an specified IRQ to each PCI slot.

- 3 - 4

- 5

- 7

- 9

- 10

- 11

- 12 - 14

- 15

- Auto

Leave this item at default "Auto", BIOS will automatically assign an available IRQ to the device on each PCI slot.

#### **Load Setup Defaults** 3.7

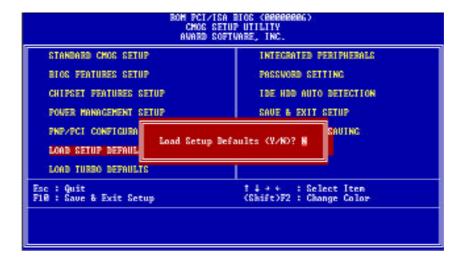

This option allows you load BIOS optimized settings for optimum system performance. We recommend you to use the Optimal settings if your system has large memory size and fully loading with add-on cards.

To load Setup Default, press Y key to confirm the operation when you see the above display.

#### 3-8 Load Turbo Defaults

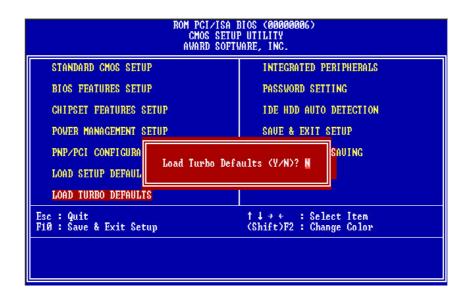

This option provides better performance than optimal setup values. Load the turbo values if you have light system loading, that is, few add-on cards and memories.

If your system has heavy loading (more add-on cards and memories), you may manually set the parameters in the "Chipset Features Setup" to get proper setting to get the best system performance. Before changing any settings in the "Chipset Features Setup", be sure that you understand the functions of every item.

## 3-9 Integrated Peripherals

This option allows you to configure the I/O features.

```
ROM PCI/ISA BIOS (00000008)
INTEGRATED PERIPHERALS
AWARD SOFTWARE, INC.

IDE HDD Block Mode : Enabled
IDE Primary Master PIO : Auto
IDE Primary Slave PIO : Auto
IDE Secondary Master PIO : Auto
IDE Secondary Slave PIO : Auto
IDE Primary Slave PIO : Auto
IDE Primary Slave UDMA : Auto
IDE Primary Slave UDMA : Auto
IDE Secondary Slave UDMA: Auto
IDE Secondary Slave UDMA: Auto
IDE Secondary Slave UDMA: Auto
On-Chip Primary PCI IDE: Enabled
On-Chip Secondary PCI IDE: Enabled
USB Legacy Support : Disabled
USB LRQ Released : No
Flash/Upgrade BIOS : Enabled
Onboard FDC Controller : Enabled
Onboard Serial Port 1 : Auto F1 : Help PU/PD/+/- : Modify
Onboard Serial Port 2 : Auto F5 : Old Values (Shift)F2 : Color
UR2 Mode : Standard F6 : Load Setup Defaults
F7 : Load Turbo Defaults
```

#### > IDE HDD Block Mode

#### IDE HDD Block Mode:

- Enabled
- Disabled

This BIOS supports the enhanced IDE specification and allow multiple sectors access in a time when read/write. If set this item to disabled, IDE runs in single sector access.

Default: Enabled

- > IDE Primary Master PIO
- > IDE Primary Slave PIO
- > IDE Secondary Master PIO
- ➢ IDE Secondary Slave PIO

| <u>IDE</u>        |
|-------------------|
| Primary/Secondary |
| Master/Secondary  |
| PIO:              |

Set these items to Auto to auto-detect the HDD speed. The PIO mode specifies the data transfer rate of HDD.

| <u>r10:</u>        | IDE HDD Mode | Transfer Rate |
|--------------------|--------------|---------------|
| - Auto<br>- Mode 1 | Mode 0       | 3.3MB/s       |
| - Mode 2           | Mode 1       | 5.2MB/s       |
| - Mode 3           | Mode 2       | 8.3MB/s       |
| - Mode 4           | Mode 3       | 11.1MB/s      |
|                    | Mode 4       | 16 6MB/s      |

Set to slower mode if your hard disk performance becomes unstable.

**Default: Auto** 

- > IDE Primary Master UDMA
- > IDE Primary Slave UDMA
- IDE Secondary Master UDMA
- > IDE Secondary Slave UDMA

IDEThese itsPrimary/SecondarysupportedMaster/Slave UDMA:system.

These items allows you to set the Ultra DMA/33 mode supported by the IDE hard disk drive installed in your system.

- Auto Default: Auto

- Disabled

- **On-Chip Primary PCI IDE**
- **On-Chip Secondary PCI IDE**

On-Chip Primary/Secondary **PCLIDE:** 

To enable or disable the IDE device connected to the Primary/Secondary IDE connector.

**Default: Enabled** 

- Enabled
- Disabled

#### **USB Legacy Support**

**USB Legacy Support:** 

- Enabled - Disabled This BIOS simulates USB keyboard in legacy mode, which means during POST or under operating system, you can use a USB keyboard without loading USB driver. Note you can not use both USB driver and USB legacy keyboard at the same time. Set disabled if you have USB driver in the operating system.

**Default: Disabled** 

#### **USB IRQ Released**

**USB IRQ Released:** 

- Yes - No

This item allows you to release USB controller IRQ if you do not have any USB device or your system IRQ

are not enough for add-on cards allocation.

**Default: No** 

#### Flash/Upgrade BIOS

Flash/Upgrade BIOS:

- Enabled

- Disabled

This item allows you to protect your mainboard BIOS being flashed/upgraded by MAXFLASH.EXE flash utility if you set this item disabled.

You can specify the BIOS password to avoid that someone can change your setting.

**Default: Enabled** 

#### **Onboard FDC Controller**

Onboard FDC **Controller:** 

To enable or disable the onboard floppy disk controller. Set to disabled if you want to use a separate floppy disk controller card.

- Enabled

- Disabled

**Default: Enabled** 

## **Onboard Serial Port 1**

#### **Onboard Serial Port 2**

#### **Onboard Serial Port** 1 & 2:

This item allows you to select the I/O port and IRQ

- Auto

- 3F8/IRQ4

- 2F8/IRQ3
- 3E8/IRQ4
- 2E8/IRQ3
- Disabled

used by the onboard serial ports.

Default: Onboard Serial Port 1=> Auto Onboard Serial Port 2=> Auto

#### **Onboard UART Mode**

#### **Onboard UART** Mode:

- Standard
- IrDA
- ASKIR

This item is selectable only when the onboard serial port 2 is enabled. The available mode selections for the serial port 2 are Standard, IrDA, and ASKIR.

Standard: Configures serial port as normal mode.

IrDA: Set to this setting if there is an infrared device connected on the onboard IrDA connector. The maximum baud rate of this setting is: 115K baud.

ASKIR: Set to this setting if there is an infrared device connected on the onboard IrDA connector. The maximum baud rate of this setting is: 19.2K baud.

**Default: Standard** 

and interrupt.

#### **Onboard Parallel Port**

## **Onboard Parallel**

Port:

- 3BC/IRQ7 - 378/IRQ7
- 278/IRQ7
- Disabled

#### **Parallel Port Mode**

#### **Parallel Port Mode:**

- SPP
- EPP
- ECP
- ECP + EPP

This item allows you to set the parallel port mode.

1. SPP (Standard Parallel Port): IBM AT and PS/2 compatible mode

This item controls the onboard parallel port address

- 2. EPP (Enhanced Parallel Port): To enhances the parallel port by directly write/read data to/from parallel port without latch.
- 3. ECP (Extended Parallel Port): ECP supports DMA and RLE (Run Length Encoded) compression and decompression.

**Default: SPP** 

Default: 378/IRQ7

#### **ECP Mode Use DMA**

#### **ECP Mode Use DMA:**

- 3

This item displayed when select the ECP mode above for the parallel port. You can set the DMA channel of - 1 ECP mode.

Default: 3

## 3-10 Password Setting

Password prevents unauthorized use of your computer. If you set a password, the system prompts for the correct password before boot or access to Setup, the steps as follows,

- 1. Highlight the item Password Setting on the main menu and press ENTER.
- 2. The password dialog box will appear.
- If you are installing a new password, carefully type in the password.
  Press ENTER after you have typed in the password. If you are deleting a
  password that is already installed just press ENTER when the password
  dialog box appears.
- 4. The system will ask you to confirm the new password by asking you to type it in a second time. Carefully type the password again and press ENTER, or just press ENTER if you are deleting a password that is already installed.
- 5. If you typed the password correctly, the password will be installed.

#### [Note]

If you forget your password, or you want to cancel your password, you can do the steps as the following,

#### (1) Password forgotten:

- i> Turn off the system
- ii> Short JP1 at Pin 2-3 for a few seconds to clear CMOS.
- iii> Set the JP1 back to Pin 1-2.
- iv> Power on the system.

#### (2) Clear Password:

Clear your password by key-in the password you installed before, then go to PASSWORD SETTING to press ENTER twice.

#### 3-11 IDE HDD Auto Detection

This item automatically detects and installs any hard disk drives installed on the primary and secondary IDE channel. Most modern drives can be detected. If you are using a very old drive that can not be detected, you can install it manually using the Standard CMOS Setup option. Setup will check for two devices on the primary IDE channel and then two devices on the secondary IDE channel. At each device, the system will flash an N in the dialog box. Press Enter to skip the device and proceed to the next device. Press Y, then Enter to tell the system to accept the BIOS auto-detected device type.

## 3-12 Save & Exit Setup

Highlight this item and press ENTER to save the changes that you have made in the setup utility and exit the setup program. When the *Save and Exit* dialog box appears, press Y to save and exit, or press N to return to the setup main menu.

## 3-13 Exit without Saving

Use this option to exit Setup Utility without saving the CMOS value changes.

# SECTION 4. BIOS/SOFTWARE UTILITY

#### 4-1 Flash Utility MAXFLASH.EXE

This section tells you a step-by-step procedure on how to use the flash utility, "maxflash.exe", upgrade your mainboard BIOS.

To upgrade your motherboard BIOS, please follow the following:

1. For Win95 system, press F8 before Win95 bootup, and select "Safe mode command prompt only".

For Non-Win95 system, boot-up the system into DOS prompt with a bootable floppy disk.

!!!DO NOT load any memory manager like EMM386.EXE, QEMM386.EXE under config.sys.!!!

- 2. Run A:>maxflash biosfile.bin
- 3. After loading the new BIOS code, the utility will prompt you to save original BIOS code into your HDD or floppy. Please press "Y" to store

it as "BIOS.OLD".

4. After the old BIOS has been successfully saved, press "Y" to replace

BIOS.

- 5. After the flashing process, reboot the system by turn off the power.
  !!! DO NOT TURN OFF THE POWER DURING THE FLASHING
  PROCESS. !!!
- Press "DEL" key to enter BIOS setup during POST. Reload the "BIOS SETUP DEFAULT" and reconfigure other items as your previous set
- 7. Then save and exit.

## 4-2 BIOS Flash/Upgrade Protection

This mainboard supports BIOS Flash/Upgrade protection which allows you protect your system BIOS being flashed by flash utility. We suggest you use this feature with Password Setting in BIOS to prevent your BIOS being flashed by flash utility.

To active the BIOS Flash/Upgrade protection, follow the steps below:

- When the system boot up at POST (Power On Self- Test), press <Del> key to enter BIOS Setup Utility.
- Set the "Flash/Upgrade BIOS" item in the "Integrated Peripherals" to Disabled.
- 3. Save the changes and exit Setup Utility.
- , are so new, Win95 did not support them on Aug. of 1995

# 4-3 Remove Question Marks "?" in Win95 Device Manager

Since some of Intel 440LX/EX latest technologies, like

which is the moment Win'95 formal released.

To solve this problem, please use the Win95 patch utility can find this utility in the bundled CD title.

For using this utility, run winp2x4.exe in the Win95 DOS prompt and refer the proper Windows directory for the updated files to be copied.

# 4-4 Install Bus Master IDE (Ultra DMA/33) Driver

The Bus Master IDE(Ultra DMA/33) driver is available in the bundled CD title. You may run setup.exe directly to install the driver.

After installation, you will see following devices under Win95 Device Manager:

--- Hard Disk Controllers

## Hardware Installation

Intel 82371AB PCI Bus Master IDE Controller Primary Bus Master IDE Controller Secondary Bus Master IDE Controller